Volume 2, No.2, Nopember 2016

p-ISSN: 2443-2245 e-ISSN: 2443-2334

# MULTINETICS **JURNAL MULTIMEDIA NETWORKING INFORMATICS**

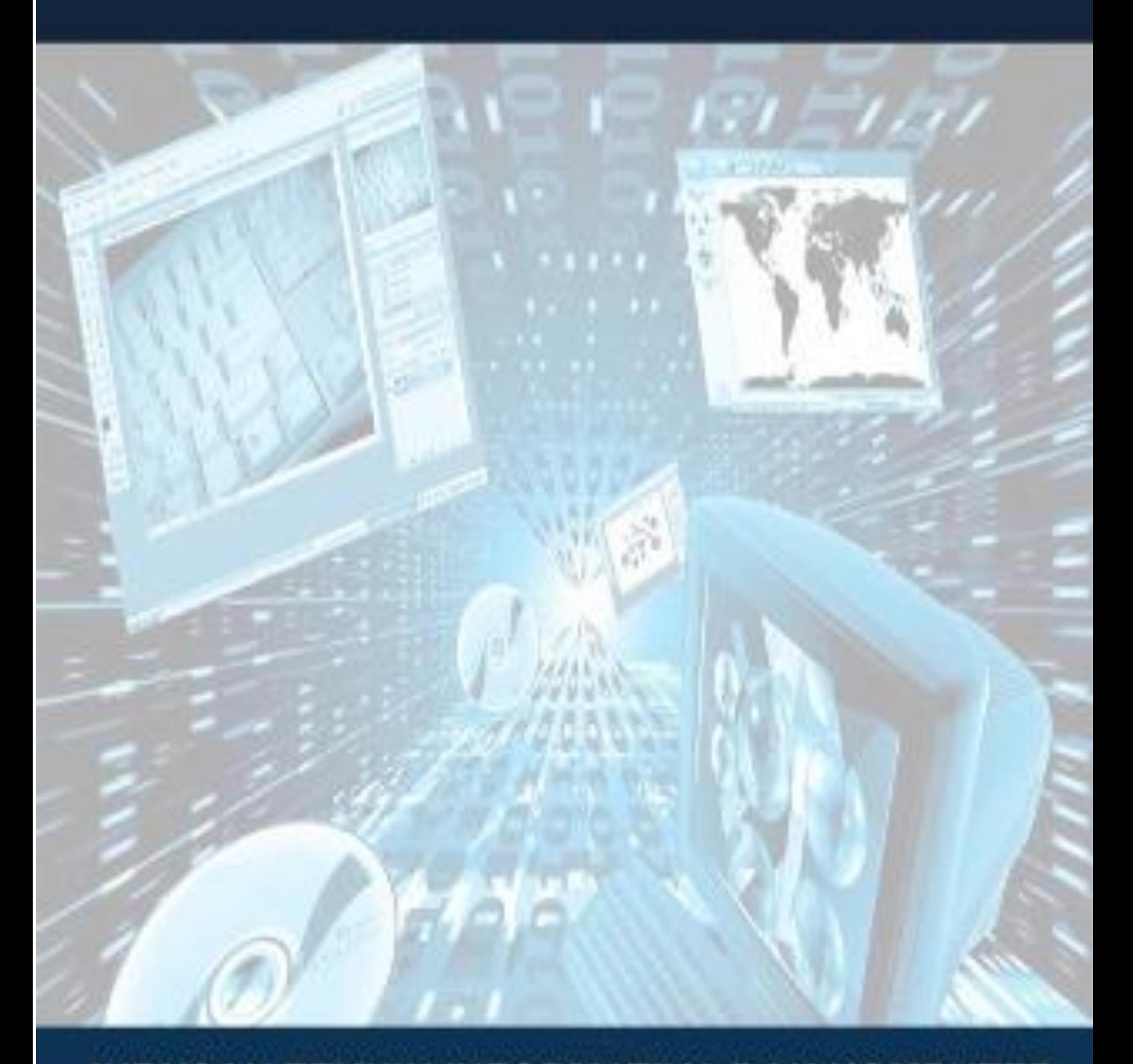

JURUSAN TEKNIK INFORMATIKA DAN KOMPUTER

## **TABLE OF CONTENTS**

### **ARTICLES**

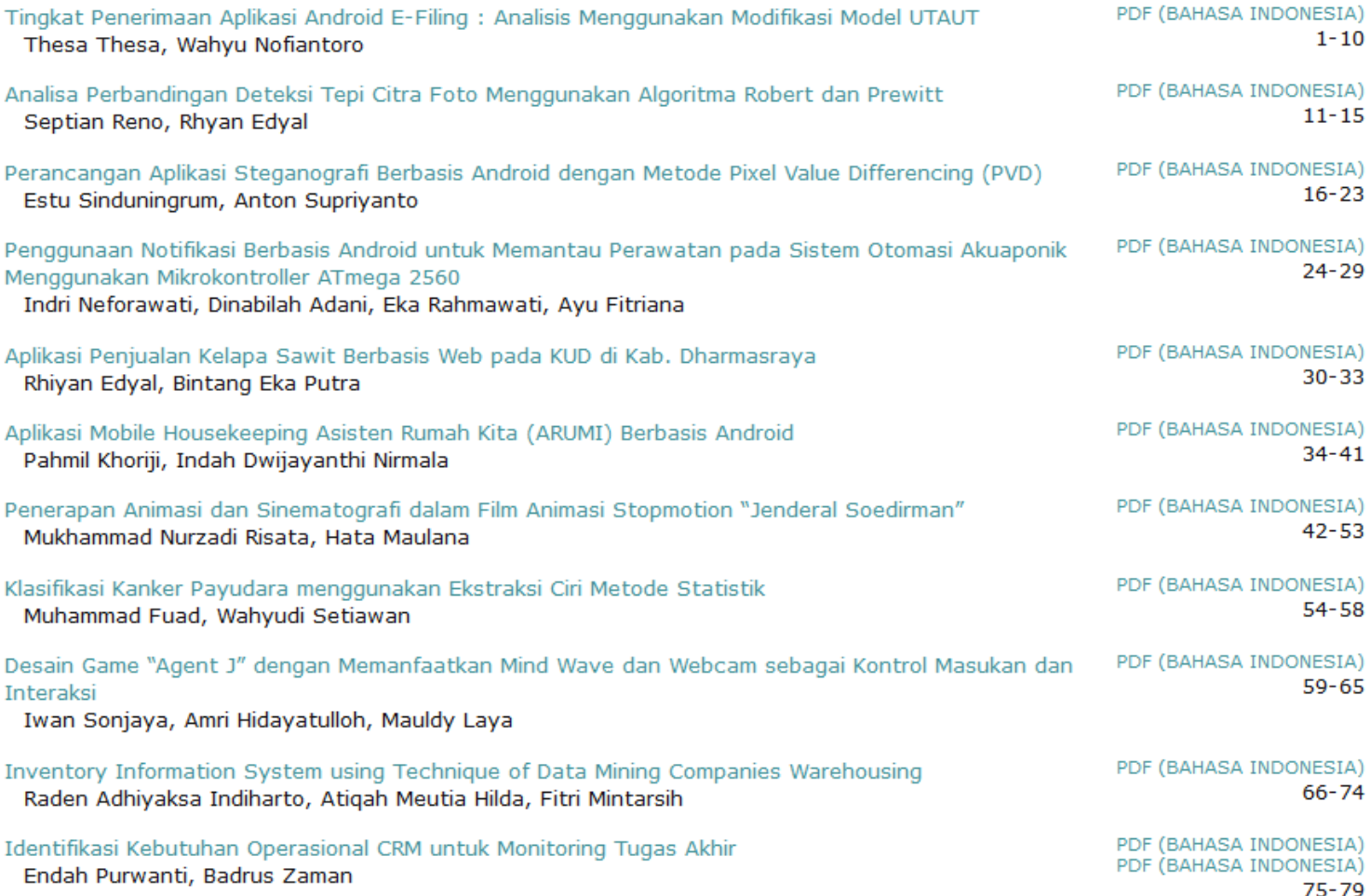

### **EDITORS**

Dewi Yanti Liliana, Computer and Informatics Engineering, Politeknik Negeri Jakarta, Indonesia Ayres Pradiptyas, Politeknik Negeri Jakarta Iklima Ermis, Politeknik Negeri Jakarta Ade Rahma Yuly, Politeknik Negeri Jakarta, Indonesia Fitria Nugrahani, Politeknik Negeri Jakarta Eriya Eriya, Politeknik Negeri Jakarta

Estu Sinduningrum, Anton Supriyanto Fakultas Teknik Program Studi Informatika Universitas Muhammadiyah Prof. Dr. Hamka Jl. Tanah Merdeka no.6, Kp. Rambutan, Ps. Rebo, Jakarta Timur [etu\\_s2@yahoo.com,](mailto:etu_s2@yahoo.com) [anton\\_supriyanto@outlook.co.id](mailto:anton_supriyanto@outlook.co.id)

Diterima: 13 September 2016. Disetujui: 27 Oktober 2016. Dipublikasikan: Nopember 2016

*Abstract -* **Simplicity in message exchanges on current technological developments. But on the other hand it brings new problems in terms of security of the message. One method used to overcome this problem is steganography. Steganography is a technique for hiding information on an image. The purpose of this study is to analyze the quality of the images used steganography to hide text messages. One of steganography techniques to be used in this research is Pixel Value Differencing (PVD). Quality of the image of will be declined. The application will be tested using .bmp, .png and .jpg images types and quality of steganography image is tested by calculating the Mean Square Error (MSE) and Peak Signal to Noise Ratio (PSNR) results of the insertion process of the message. The results of the study showed that the characteristics of the image greatly affect the capacity of the message and the quality of the image after embedded message. Images with different sizes and types tested using MSE get values between 1.62022 dB and 0.000116 dB and using PSNR get values between 46.0 dB and 90.0 dB. This shows that the qualities between the original images and the steganography images are not much different. It can be concluded that the quality of the image are slightly different.**

*Keywords: steganography, pixel value differencing, mse, psnr*

### I. PENDAHULUAN

Teknologi dimaksudkan untuk memudahkan segala bentuk kegiatan kita seharihari. Saat ini perkembangan teknologi yang semakin meningkat dari *handphone* memberikan dampak besar terhadap penggunaannya[1].

Salah satu sistem operasi yang digunakan oleh *smartphone* adalah Android. Kelebihan Android dibanding sistem operasi *smartphone*  lainnya karena Android bersifat *open source*  sehingga memudahkan para pengembang untuk menciptakan dan memodifikasi aplikasi atau fiturfitur yang belum ada di sistem Android sesuai dengan keinginan mereka sendiri.

Berbagai macam teknik digunakan untuk melindungi pesan yang dirahasiakan dari orang yang tidak berhak dengan salah satu teknik ini yaitu *Steganography*, teknik penyembunyian pesan pada media digital[2].

Steganografi dapat menyembunyikan pesan di berbagai media digital, yaitu gambar, suara dan video atau dalam format lainnya. Beberapa metode telah dikembangkan untuk steganografi diantaranya *Least Significant Bits (LSB)*, *Pixel Value Differencing (PVD)*, *Discrete Cosine Transform (DCT)*, *Discrete Wavelet Transform (DWT)* [3]. Pada penelitian *Least Significant Bits (LSB)* metode ini banyak dilakukan dengan pendekatan yang sederhana menyisipkan suatu informasi pada suatu media dengan mengganti nilai-nilai bit dengan bit data yang ingin disisipkan. Namun teknik ini memiliki kelemahan jika sebuah pesan yang akan disisipkan jumlahnya besar maka hasil dari media yang telah disisipkan akan mengalami distorsi besar.

Salah satu metode algoritma yang akan digunakan pada penelitian ini adalah *Pixel Value Differencing* (*PVD*) dikarenakan metode ini dikembangkan untuk meningkatkan daya tampung pesan dan pengurangan tingkat distorsi pada steganografi[4]. Cara kerja teknik *Pixel Value Differencing* (*PVD*) adalah dengan cara membagi media yang akan disisipkan menjadi blok-blok piksel yang bertetangga[5]. Blok-blok tersebut terdiri dari dua buah *pixel* yang posisinya berdekatan[6]. Bit–bit pesan yang akan disisipkan dihitung dengan besarnya kedua piksel tersebut.

Berdasarkan kelebihan sistem operasi Android dan metode *Pixel Value Differencing (PVD)*, maka dalam penelitian ini akan dibuat Perancangan Aplikasi Steganografi Berbasis Android Dengan Metode *Pixel Value Differencing (PVD)* untuk proses penyisipan pesan dan ekstraksi pesan[7].

### II. LANDASAN TEORI

### *A. Citra Digital*

Citra *(image)* adalah gambar pada bidang dua dimensi. Ditinjau dari sudut pandang matematis, citra merupakan fungsi menerus (*continue*) dari intensitas cahaya pada bidang dua dimensi. Sumber cahaya menerangi objek, objek memantulkan kembali sebagian dari berkas cahaya tersebut[8].

Citra (*image*) adalah kombinasi antara titik, garis, bidang dan warna untuk menciptakan suatu imitasi dari suatu objek, biasanya objek fisik atau [manusia.](https://id.wikipedia.org/wiki/Manusia) Citra bisa berwujud gambar (*picture*) dua dimensi seperti lukisan, foto, dan yang berwujud tiga dimensi seperti, patung[2]. Adapun format *file* gambar adalah :

- a) Bitmap (BMP)
	- 1) Merupakan format citra yang baku dilingkungan sistem Microsoft Windows dan IBM OS/2.
	- 2) Kualitas BMP lebih baik dan dengan ukuran yang lebih baik dari format JPG/ JPEG dan GIF.
	- 3) Format *file* Bitmap versi baru dari Microsoft Windows, setiap berkas/*file* terdiri dari: *header file, header bitmap*, informasi palet, dan data bitmap.
- b) *Joint Photographic Experts Group (JPEG)*
	- 1) Dikembangkan oleh para ahli fotografi untuk mendapatkan gambar yang berukuran rasional tapi tetap menyimpan persepsi gambar yang baik.
	- 2) Bersifat *lossy* dengan tingkat *lossness* yang dapat diatur.
	- 3) Bagus untuk mengkompresi foto-foto natural tetapi kurang cocok untuk *computer-generated images* (CGI).
- *c) Portable Graphics Network (PNG)*
	- 1) PNG digunakan di internet dan merupakan format "pengganti" GIF, setelah GIF terkena patent LZW yang dilakukan oleh Unisys.
	- 2) Diprakarsai oleh Thomas Boutell dari PNG Development Group, dan versi finalnya di-*release* pada 1 Oktober 1996.
	- 3) Memiliki kedalaman warna 48-bit.

### *B. Steganografi*

Steganografi *(steganography)* adalah ilmu dan seni menyembunyikan pesan rahasia *(hiding message)* sedemikian sehingga keberadaan pesan tidak terdeteksi oleh indera manusia[9]. Steganorafi berasal dari Bahasa Yunani yang berarti "tulisan tersembunyi" *(covered writing)*. Steganografi membutuhkan wadah penampung dan data rahasia yang akan disembunyikan [10].

1. Algoritma *Pixel Value Differencing (PVD)* Berikut adalah aturan-aturan persamaan algoritma *Pixel Value Differencing* (PVD):

$$
(P_{(i,x)} + [m/2], P_{(i,y)} - [m/2]),
$$
  
\nJika  $P_{(i,x)} \ge P_{(i,y)}$  dan d'<sub>i</sub> > d<sub>i</sub>;  
\n
$$
(P_{(i,x)} - [m/2], P_{(i,y)} + [m/2]),
$$
  
\n
$$
(P'_{(i,x)}(P'_{(i,y)}) = \text{Jika } P_{(i,x)} < P_{(i,y)} \text{ dan } d'_i > d_i;
$$
  
\n
$$
(P_{(i,x)} - [m/2], P_{(i,y)} + [m/2]),
$$
  
\nJika  $P_{(i,x)} \ge P_{(i,y)}$  dan d'<sub>i</sub>  $\le d_i;$   
\n
$$
(P_{(i,x)} + [m/2], P_{(i,y)} - [m/2]),
$$
  
\nJika  $P_{(i,x)} < P_{(i,y)}$  dan d'<sub>i</sub>  $\le d_i;$ 

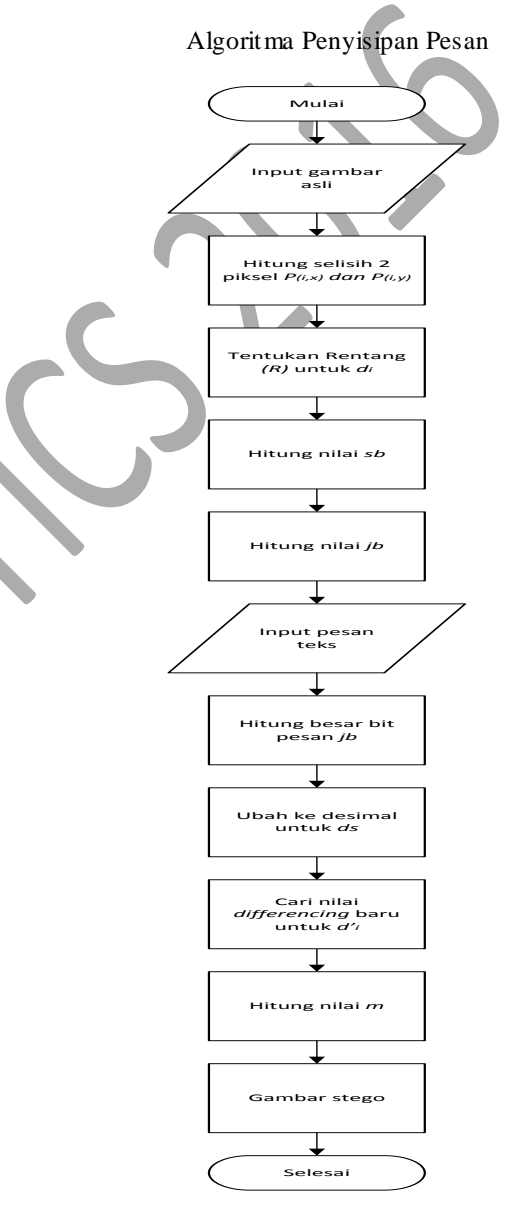

Gambar 1. *Flowchart* Penyisipan

### Algoritma Ekstraksi Pesan

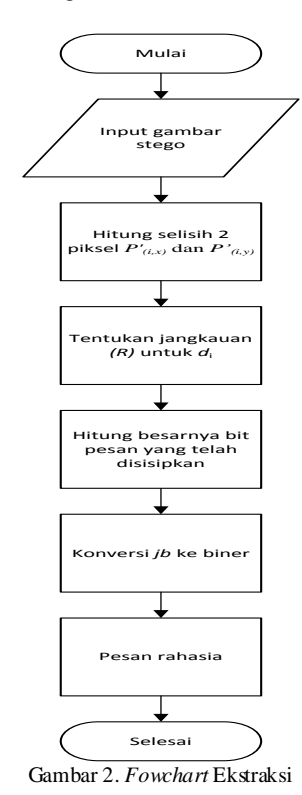

### 2. *Peak Signal to Noise Ratio (PNSR)* dan *Mean Square Error (MSE)*

PSNR digunakan untuk menentukan kualitas gambar setelah disisipi pesan. Gambar stego dibandingkan dengan gambar asli untuk menentukan kualitas gambar. Semakin besar nilai PSNR berarti penyisipan pesan ke dalam gambar asli tidak menyebabkan penurunan kualitas gambar stego. Sebaliknya jika nilai PSNR semakin kecil maka pada gambar stego akan terjadi penurunan kualitas gambar.

Nilai PSNR biasanya mempunyai rentang nilai antara 20 dB sampai dengan 60 dB. Tabel 1 memperlihatkan nilai PSNR beserta penjelasannya.

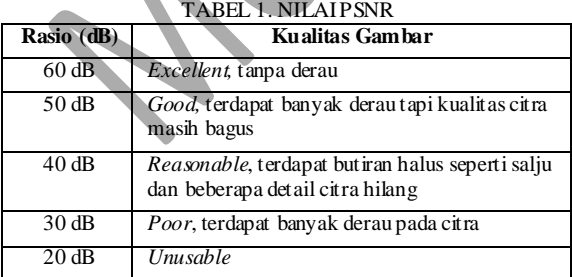

Berikut adalah sebuah tabel jangkauan yang digunakan untuk menentukan banyaknya bit yang akan disisipkan:

TABEL 2 BIT YANG DAPAT DISISIPKAN PADA DAERAH RENTANG

| $R$ (Rent ang)           |  |    |    |     |     |
|--------------------------|--|----|----|-----|-----|
| <i>bb</i> (bat as bawah) |  | 16 |    | 64  |     |
| $ba$ (bat as at as)      |  | 31 | 63 | 127 | 255 |
| <i>jb</i> (jumlah bit)   |  |    |    |     |     |

Pada penelitian ini, PSNR digunakan untuk mengetahui perbandingan kualitas gambar sebelum dan sesudah disisipkan pesan. Untuk menentukan PSNR, terlebih dahulu harus ditentukan nilai ratarata kuadrat dari MSE *(Mean Square Error)*. Perhitungan MSE adalah sebagai berikut:

$$
MSE = \frac{1}{MN} \sum_{y=1}^{M} \sum_{x=1}^{N} [I(x, y) - J(x, y)]^{2}
$$
 (1)

Keterangan:

MSE : Nilai MSE dari gambar steganografi M : panjang gambar stego (dalam piksel) N : lebar gambar stego (dalam piksel) I(x,y) : nilai piksel dari gambar asli  $J(x,y)$ : nilai piksel dari gambar stego

Sementara nilai PSNR dihitung dari kuadrat nilai maksimum sinyal dibagi dengan MSE.  $\mathbb{R}$ 

$$
PSNR = 10 \times \log_{10} \left( \frac{MAXi}{MSE} \right) \tag{2}
$$

Keterangan:

PSNR : nilai PSNR gambar (dalam dB) MAXi : nilai maksimum piksel gambar MSE : nilai MSE

### III. PERANCANGAN SISTEM

Metode yang digunakan dalam perancangan sistem yaitu *flowchart* dan *storyboard* yang menggambarkan tentang proses yang terjadi pada sistem yaitu proses masuk *(login),* penyisipan pesan *(embedding),* ubah *password (update password),* dan ekstrak pesan *(ekstract).*

*A. Flowchart Gambaran Umum Aplikasi*

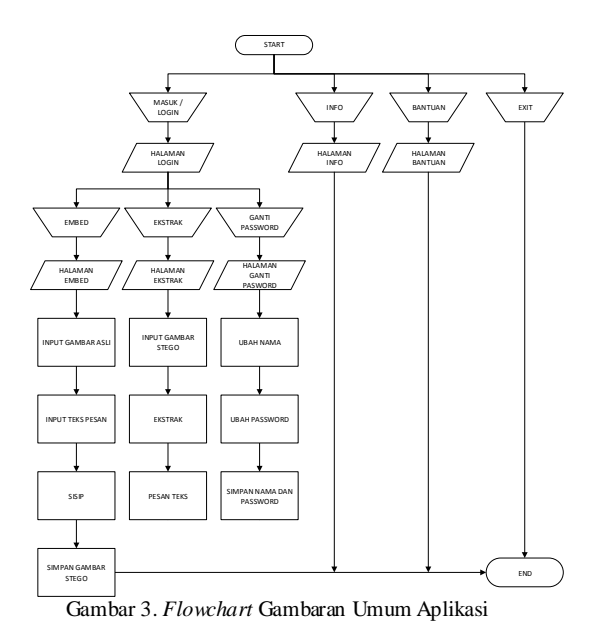

### *B. Storyboard Aplikasi*

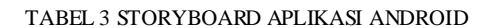

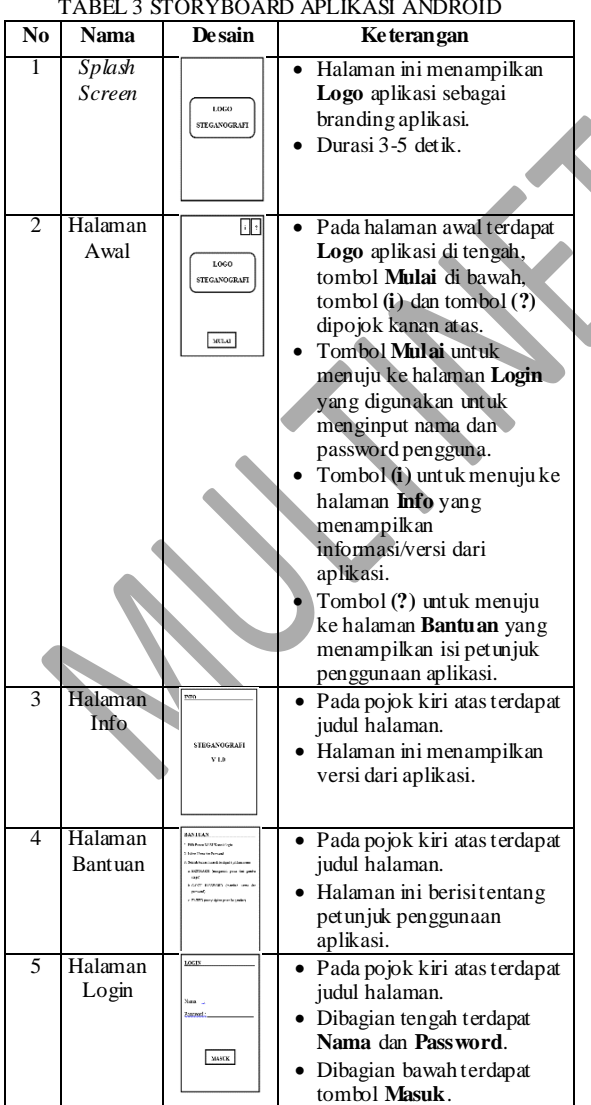

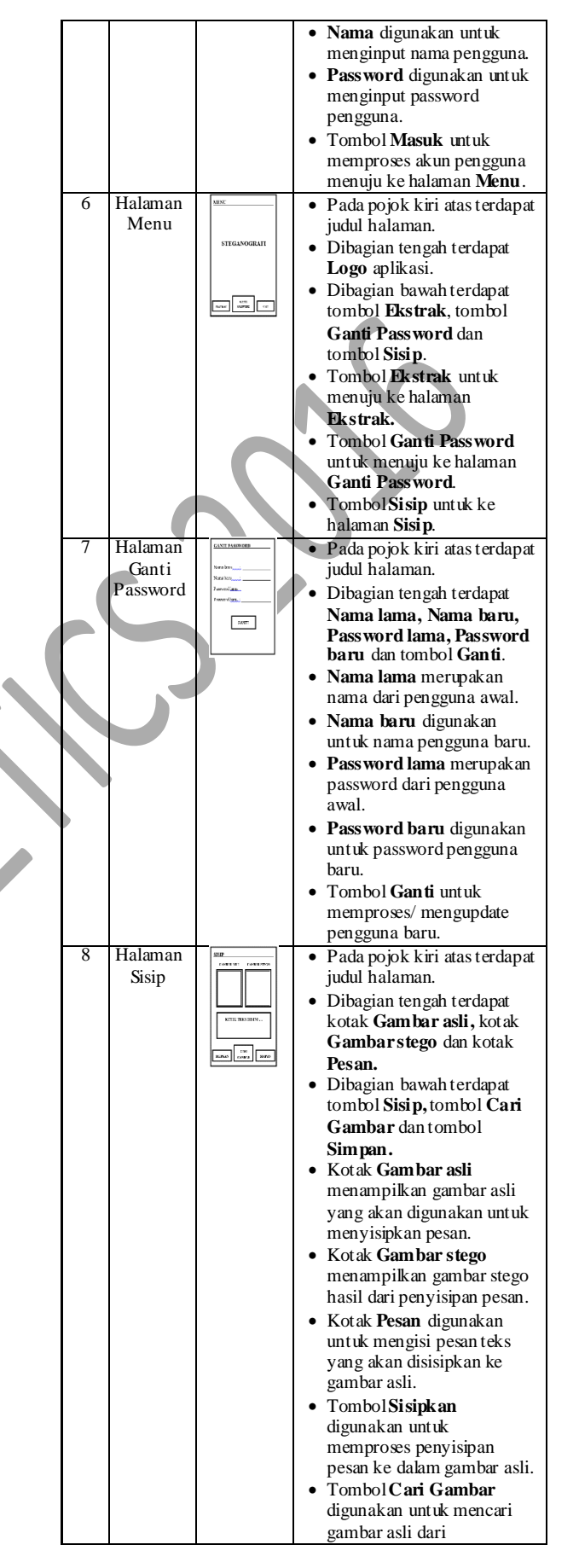

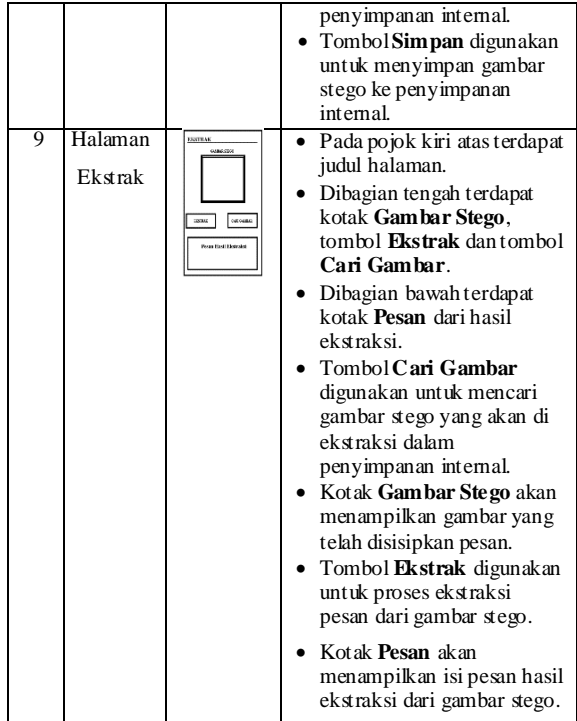

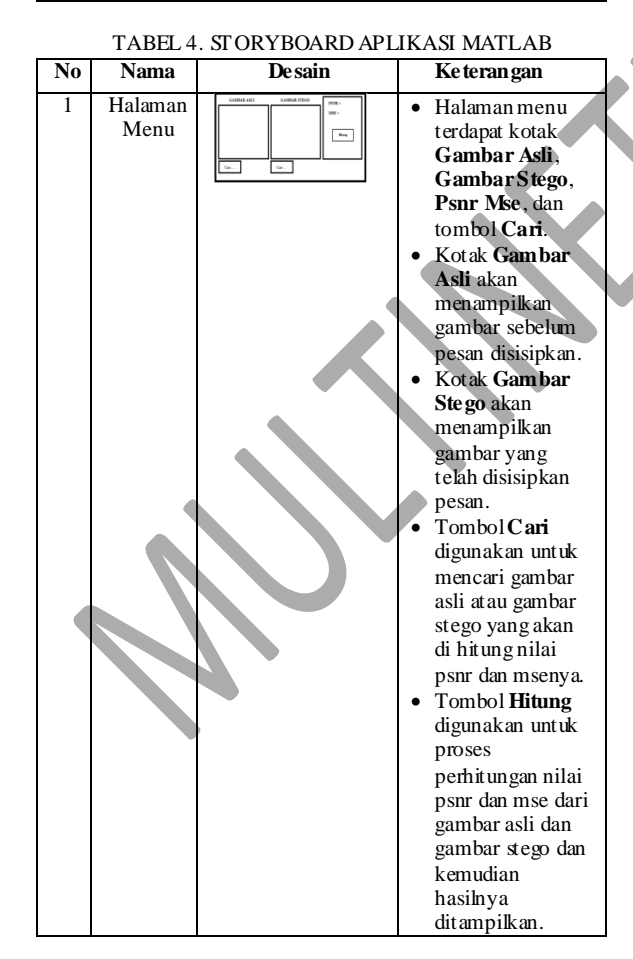

### IV. IMPLEMENTASI DAN PENGUJIAN

Pengujian sistem ini dilakukan dengan pendekatan *Desain test case,* yaitu dengan menguji aplikasi dengan mencari fungsi–fungsi yang salah, kesalahan desain *interface*, kesalahan struktur berkas atau akses eksternal. *Black-box* berfokus pada persyarakatan fungsional perangkat lunak, sehingga mendapatkan serangkaian kondisi input yang seluruhnya menggunakan syarat fungsional pada suatu program *(MSE PSNR).*

### A. *Pengujian Aplikasi*

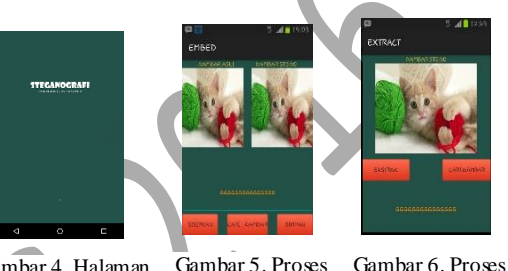

Gambar 4. Halaman Gambar 5. Proses Penyisipan Ekstraksi *Splash Screen*

### B. *Pengujian Gambar*

Pada penelitian ini terdapat enam buah gambar dengan beberapa tipe dan ukuran yang digunakan

### TABEL 5. GAMBAR YANG AKAN DI UJI DENGAN UKURAN PIKSEL BERVARIASI

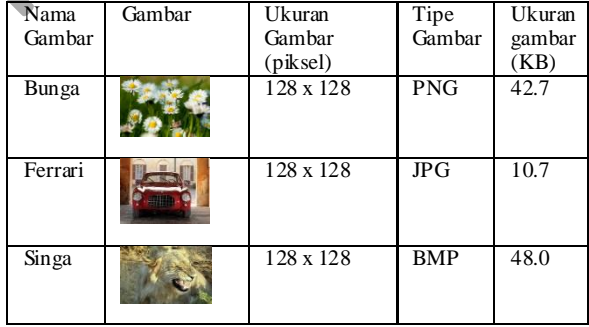

### C. *Pengujian Nilai MSE dan PSNR*

Algoritma MSE dan PSNR dibuat dengan menggunakan bahasa pemrograman Matlab. Matlab merupakan bahasa pemrograman yang sangat baik untuk mengolah gambar karena dilengkapi fungsi-fungsi yang memudahkan pemakaiannya. Berikut ini merupakan program yang digunakan untuk mengetahui nilai MSE dan PSNR dari setiap gambar yang sebelum dan sesudah disisipkan pesan

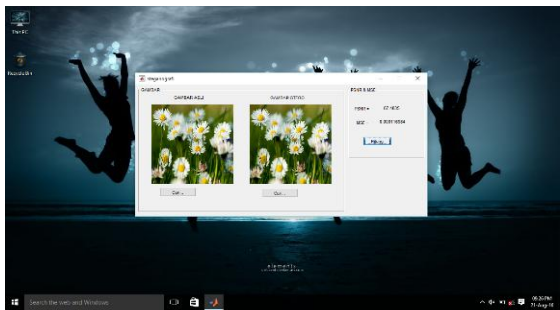

Gambar 7. Perhitungan Nilai PSNR dan MSE

TABEL 6. GAMBAR YANG AKAN DI UJI DENGAN UKURAN PIKSEL SAMA

| Nama<br>Gambar | Gambar | Ukuran<br>Gambar<br>(piksel) | Tipe<br>Gambar | Ukuran<br>gambar<br>(KB) |
|----------------|--------|------------------------------|----------------|--------------------------|
| Bunga          |        | 512 x 512                    | <b>PNG</b>     | 734                      |
| Kucing         |        | 912 x 800                    | <b>BMP</b>     | 2000                     |
| Singa          |        | 128 x 116                    | <b>JPG</b>     | 10.9                     |

### D. *Hasil Pengujian*

Hasil pengujian nilai MSE pada gambar dengan ukuran piksel dan tipe yang berbeda dapat dilihat pada Tabel 7.

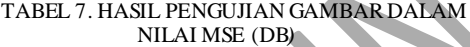

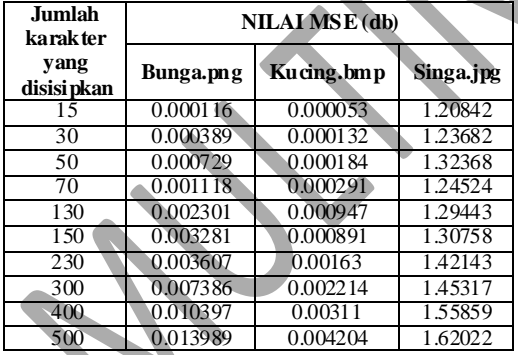

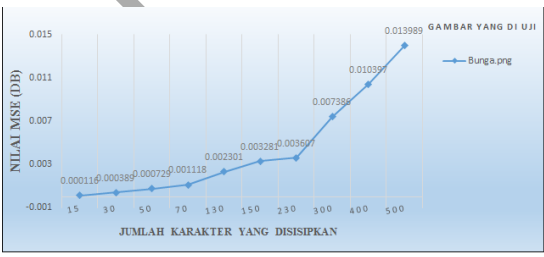

Gambar 8. Grafik Nilai MSE Terhadap Jumlah Karakter yang disisipkan pada Gambar Bunga.png

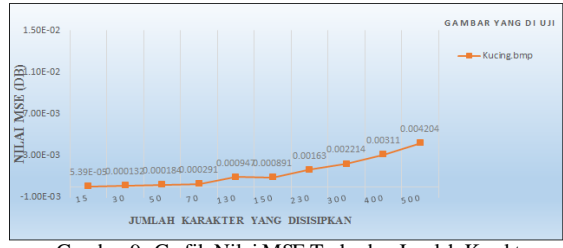

Gambar 9. Grafik Nilai MSE Terhadap Jumlah Karakter yang disisipkan pada Gambar Kucing.bmp

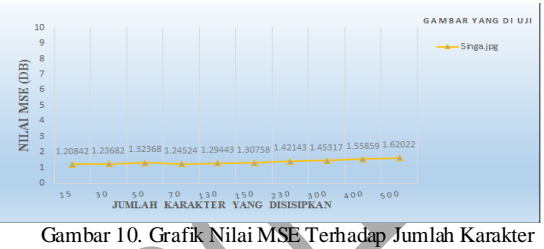

yang disisipkan pada Gambar Singa.jpg

Hasil pengujian nilai PSNR pada gambar dengan ukuran piksel dan tipe yang berbeda dapat dilihat pada Tabel 8.

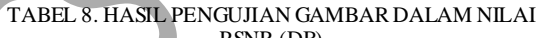

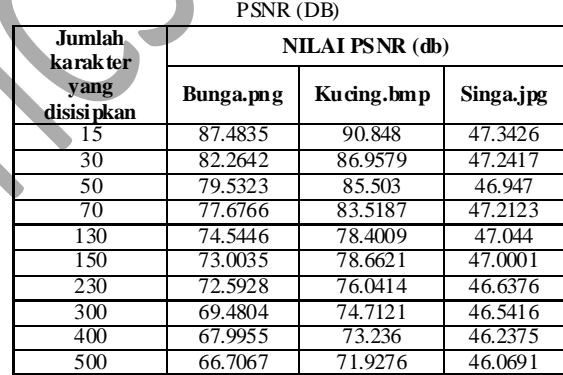

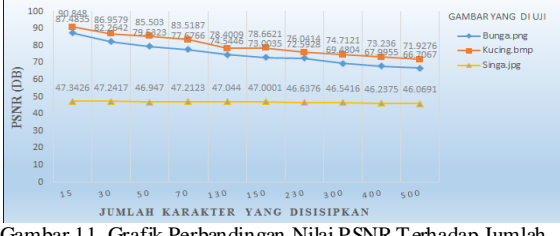

Gambar 11. Grafik Perbandingan Nilai PSNR Terhadap Jumlah Karakter yang disisipkan pada Gambar Bunga.png, Kucing.bmp dan Singa.jpg

Hasil pengujian nilai MSE pada ketiga gambar dengan ukuran piksel yang sama dapat dilihat pada Tabel 9.

| Jumlah<br>karak ter | NILAI MSE(db) |             |           |  |
|---------------------|---------------|-------------|-----------|--|
| vang<br>disisi pkan | Bunga.png     | Ferrari.jpg | Singa.bmp |  |
| 15                  | 0.003031      | 6.8701      | 0.00921   |  |
| 30                  | 0.006327      | 6.927       | 0.01747   |  |
| 50                  | 0.013590      | 6.9164      | 0.03108   |  |
| 70                  | 0.379171      | 7.0687      | 0.04317   |  |
| 130                 | 0.39679       | 6.9039      | 0.08593   |  |
| 150                 | 0.060852      | 7.6477      | 0.10424   |  |
| 230                 | 0.069925      | 6.99259     | 0.16278   |  |
| 300                 | 0.128906      | 6.999       | 0.22363   |  |
| 400                 | 0.139201      | 7.0807      | 0.28945   |  |
| 500                 | 0.223897      | 7.13499     | 0.52794   |  |

TABEL 9. HASIL PENGUJIAN GAMBAR DALAM NILAI MSE (DB)

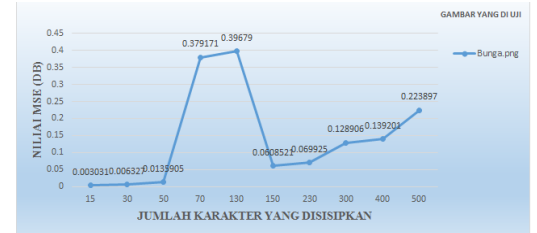

Gambar 12. Grafik Nilai MSE Terhadap Jumlah Karakter yang disisipkan pada Gambar Bunga.png

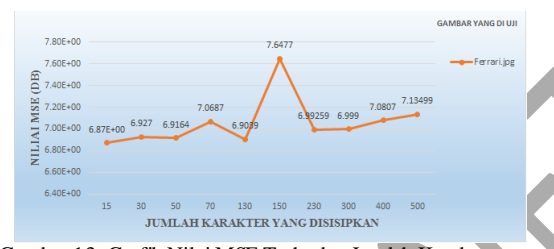

Gambar 13. Grafik Nilai MSE Terhadap Jumlah Karakter yang disisipkan pada Gambar Ferrari.jpg

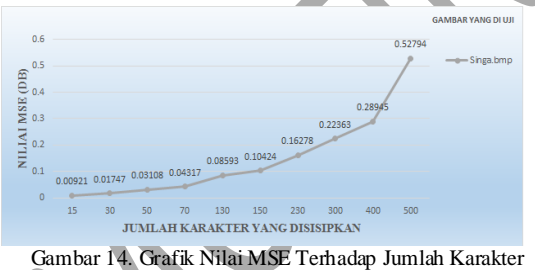

yang disisipkan pada Gambar Singa.bmp

Hasil pengujian nilai PSNR pada ketiga gambar dengan ukuran piksel yang sama:

TABEL 10. HASIL PENGUJIAN GAMBAR DALAM NILAI PSNR (DB)

| Jumlah<br>karak ter | <b>NILAI PSNR</b> (db) |             |           |  |
|---------------------|------------------------|-------------|-----------|--|
| vang<br>disisi pkan | Bunga.png              | Ferrari.jpg | Singa.bmp |  |
| 15                  | 73.3483                | 39.7951     | 68.5192   |  |
| 30                  | 70.1526                | 39.7593     | 65.7403   |  |
| 50                  | 66.834                 | 39.766      | 63.239    |  |
| 70                  | 52.3765                | 39.6714     | 61.8128   |  |
| 130                 | 52.1792                | 39.7738     | 58.823    |  |
| 150                 | 60.322                 | 39.3295     | 57.9841   |  |
| 230                 | 59.7184                | 39.7184     | 56.0488   |  |

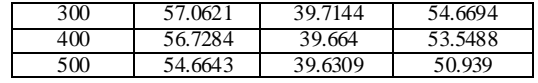

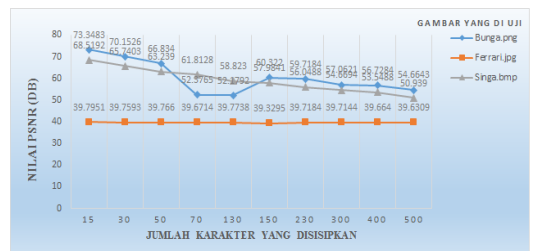

Gambar 15. Grafik Perbandingan Nilai PSNR Terhadap Jumlah Karakter yang disisipkan pada Gambar Bunga.png, Ferrari.jpg dan Singa.bmp

### E. *Pengujian Stress Testing*

Stress *testing* adalah salah satu jenis pengujian sistem *(system testing)*. Pengujian ini bertujuan untuk melihat apakah perangkat lunak secara keseluruhan mampu menangani kebutuhan sumberdaya yang tidak normal (mencakup kuantitas, frekuensi, maupun *volume*). Apakah data dalam jumlah sangat besar, dengan frekuensi sangat tinggi, serta *volume* yang sangat besar mengakibatkan performa atau bahkan fungsionalitas perangkat lunak terganggu atau tidak. Jadi, meskipun perangkat lunak anda sudah berjalan baik di setiap fiturnya, pastikan juga setiap perangkat lunak tetap bekerja dengan maksimal saat diberi "beban berat". Jangan hanya menguji dengan data uji yang terbatas[1].

*Stress test* dilakukan secara bertahap yaitu pertama dengan *test* kecil dan dilanjutkan dengan maksimal yang bisa ditangani oleh aplikasi, ini penting karena kita harus mengetahui seberapa besar aplikasi dalam menangani beban.

### TABEL 11 HASIL PENGUJIAN STRESS TESTING

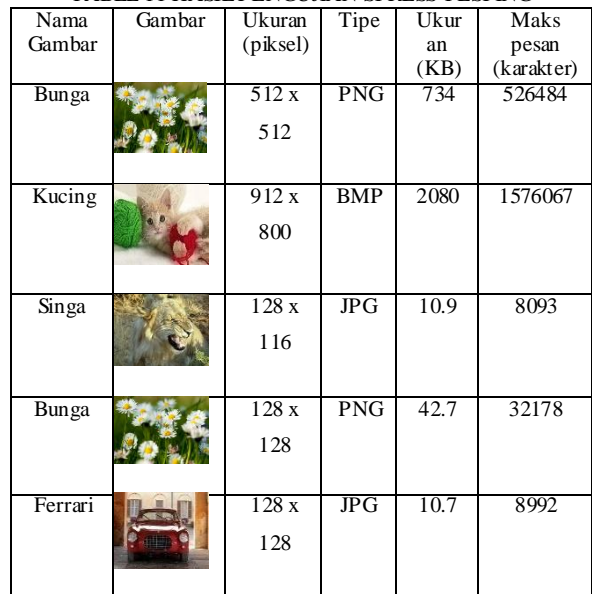

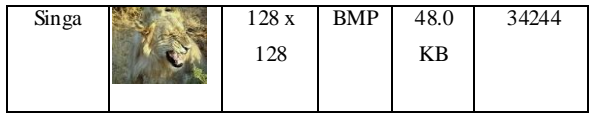

### V. KESIMPULAN DAN SARAN

- *A. Kesimpulan*
- 1. Aplikasi steganografi dengan metode *Pixel Value Differencing (PVD)* pada *mobile phone*  berbasis Android ini dapat menyembunyikan informasi dengan melakukan penyisipan pesan dan ekstraksi pesan rahasia.
- 2. Teknik steganografi dengan metode *Pixel Value Differencing (PVD)* dapat digunakan pada sebuah gambar dengan 3 tipe berbeda yaitu: .png, .jpg dan .bmp dengan ukuran yang berbeda.
- 3. Berdasarkan dari hasil analisa penelitian ini dapat disimpulkan bahwa:
	- a. Aplikasi steganografi yang dibuat dari implementasi algoritma *Pixel Value Differencing (PVD)* menunjukkan bahwa kualitas terhadap ketiga gambar yang diujikan dengan ukuran dan tipe berbeda masih dalam keadaan baik yaitu berkualitas *reasonable* sampai dengan *excelent,* karena PSNR berkisar antara 46.0 db sampai 90.8 db yaitu menunjukan perubahan kualitas gambar rendah.
	- b. Pada proses ekstraksi, pesan yang disisisipkan pada gambar dalam aplikasi steganografi ini, dapat diekstrak kembali dengan baik yaitu pesan yang disisipkan sebelum proses penyisipan dan setelah proses ekstraksi sama tanpa ada perubahan atau *error* yang menyebabkan isi pesan tidak dapat dikembalikan.
	- c. Hasil pengujian nilai MSE dan PSNR terhadap gambar yang dihasilkan dari aplikasi steganografi ini pun menunjukkan nilai yang cukup baik bergantung pada tipe gambar yang digunakan dan besarnya jumlah karakter yang disisipkan pada gambar tersebut. Hasil pengujian pada gambar dengan ukuran berbeda, gambar Kucing.bmp memperoleh nilai desibel yang lebih baik antara 71.0 sampai 90.0 dibandingkan dengan gambar Bunga.png antara 66.0 sampai 87.0 dan gambar Singa.jpg antara 46.0 sampai 47.0. Ini menunjukkan bahwa diantara gambar Bunga.png dan gambar Singa.jpg, gambar Kucing.bmp lebih baik untuk penyisipan pesan rahasia dengan perubahan kualitas gambar sangat kecil karena memperoleh nilai PSNR yang tinggi, semakin besar nilai PSNR semakin kecil perubahan kualitas gambar.

### *B. Saran*

Aplikasi ini bisa dikembangkan lagi untuk penelitian selanjutnya terutama untuk mengirimkan dan menerima pesan gambar hasil steganografi.

- 1. Untuk lebih mengamankan data/informasi yang sangat rahasia dapat menggunakan penggabungan antara teknik steganografi dan kriptografi.
- 2. Pengembangan selanjutnya dapat menggunakan algoritma steganografi lain yang dapat mengkompresi sebuah gambar dengan *input* dan *output* gambar yang mempunyai format lebih bervarian lagi.
- 3. Aplikasi ini hanya dapat menyisipkan sebuah pesan, sehingga untuk penelitian selanjutnya dapat menggunakan *file* dengan format/tipe lainnya \*.doc, \*.ppt, \*.pdf dan sebagainya

### REFERENSI

- Jayadi, "Kompasiana," 5 Januari 2011. [Online]. Available:http://www.kompasiana.com/highspeed/stresstest. [Accessed 1 Agustus 2016].
- [2] R. Munir, "Steganografi dan Watermarking," Bahan Kuliah ke-7, 2004.
- [3] Mehdi Hussain; Ainuddin Wahid Abdul Wahab; Nor Badrul Anuar; Rosli Salleh; Rafidah Md Noor, 2015, "Pixel value differencing steganography techniques: Analysis and open challenge", IEEE International Conference on Consumer Electronics - Taiwan, Pages:  $21 - 22$ .
- [4] Zhenhao Zhu; Tao Zhang; Pengwei Zhu; Baoji Wan; Xiaodan Hou, 2013, "Steganalysis of AE-LSB steganography based on pixel value differencing", Ninth International Conference on Natural Computation (ICNC), Pages: 1449 – 1453.
- [5] C. Wu and W. H. Tsai, "A steganographic method for images by pixel-value differencing", vol. 24, pp. 1613- 1626, 2003.
- [6] K. Gulve Avinash; M. S. Joshi, 2012, "A Secured Five Pixel Pair Differencing Algorithm for Compressed Image Steganography", Third International Conference on Computer and Communication Technology, Pages:  $278 - 282.$
- [7] Rozali, S. Guritman and H. T. Natalisa, "Perbaikan Dan Evaluasi Kinerja Algoritma Pixel- Value Differencing (PVD)", vol. 09, 2009.
- [8] R. Munir, "Pengantar Pengolahan Citra". Bandung, 2004.
- [9] W. T. Hsien and S. L. Hui, "A Steganographic Method Based on Pixel-Value Differencing and the Perfect Square Number," Journal of Applied Mathematics, vol. 2013, no. 5, pp. 8, 2013.
- [10] M. A. Andriawan , S. and S. J. I. Ismail, "Implementasi Steganografi Pada Citra Digital File Gambar Bitmap (BMP) Menggunakan Java", Bandung: Politeknik Telkom.

# Estu Sinduningrum - Perancangan Aplikasi Steganografi Berbasis Android dengan Metode Pixel Value Differencing (PVD)

*by* Estu Sinduningrum Uploaded By Lutfan Zulwaqar

**Submission date:** 24-Feb-2020 11:21AM (UTC+0700) **Submission ID:** 1262813646 **File name:** 1.Gabungan\_Perancangan\_Aplikasi\_Steganografi\_Berbasis\_2016.pdf (1.33M) **Word count:** 3696 **Character count:** 20766

Volume 2, No.2, Nopember 2016

p-ISSN: 2443-2245 e-ISSN: 2443-2334

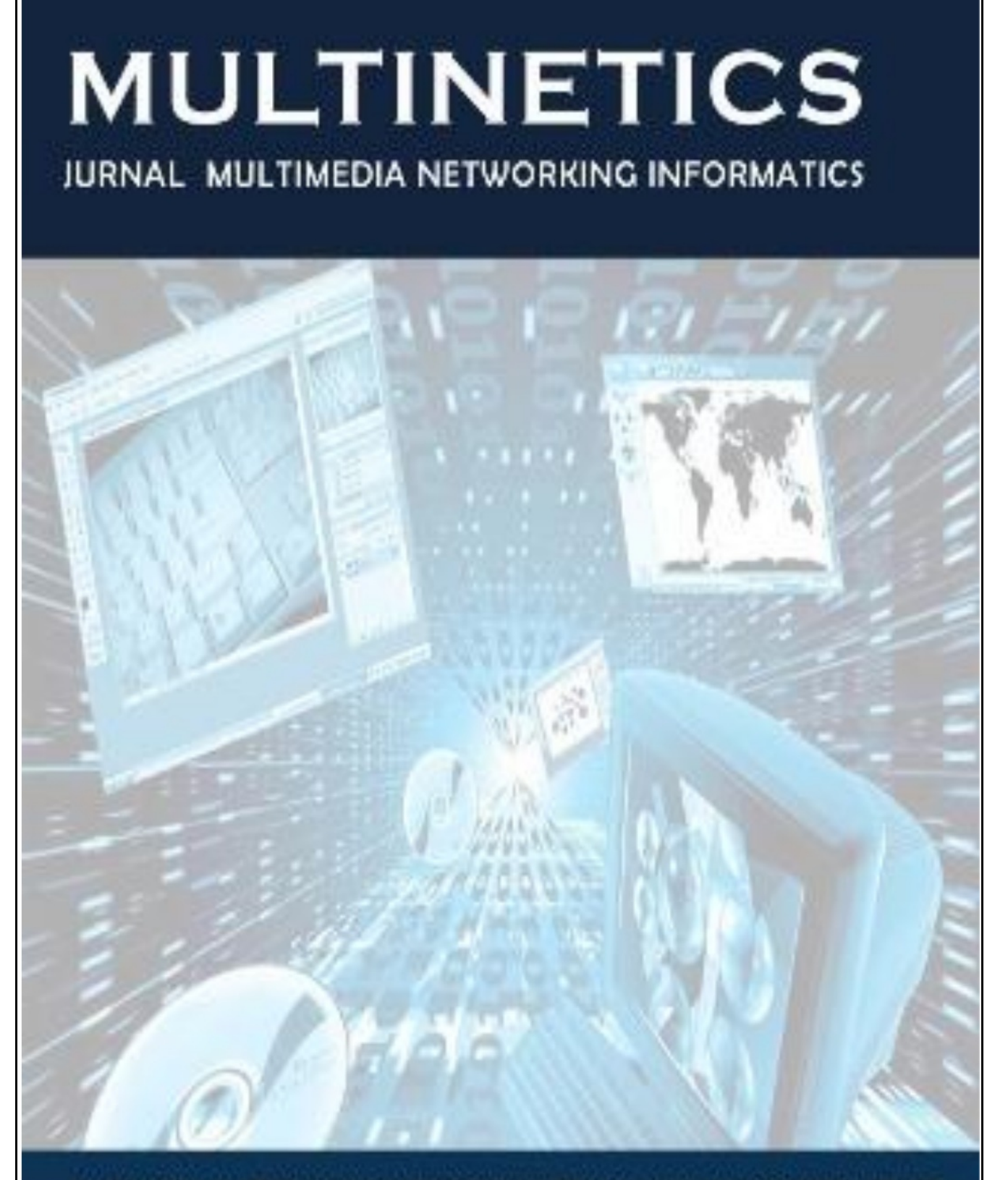

## JURUSAN TEKNIK INFORMATIKA DAN KOMPUTER

## Perancangan Aplikasi Steganografi Berbasis Android dengan Metode Pixel Value Differencing (PVD)

Estu Sinduningrum, Anton Supriyanto Fakultas Teknik Program Studi Informatika Universitas Muhammadiyah Prof. Dr. Hamka Jl. Tanah Merdeka no.6, Kp. Rambutan, Ps. Rebo, Jakarta Timur etu s2@yahoo.com, anton supriyanto@outlook.co.id

Diterima: 13 September 2016. Disetujui: 27 Oktober 2016. Dipublikasikan: Nopember 2016

Abstract - Simplicity in message exchanges on current technological developments. But on the other hand it brings new problems in terms of security of the message. One method used to overcome this problem is steganography. Steganography is a technique for hiding information on an image. The purpose of this study is to analyze the quality of the images used steganography to hide text messages. One of steganography techniques to be used in this research is Pixel Value Differencing (PVD). Quality of the image of will be dedined. The application will be tested using .bmp, .png and .jpg images types and quality of ste16 hography image is tested by calculating the Mean Square Error (MSE) and Peak Signal to Noise Ratio (PSNR) results of the insertion process of the message. The results of the study showed that the chala cteristics of the image greatly affect the capacity of the message and the quality of the image after embedded message. Images with different sizes and types tested using MSE get values between 1.62022 dB and 0.000116 dB and using PSNR get values between 46.0 dB and 90.0 dB. This shows that the qualities between the original images and the steganography images are not much different. It can be concluded that the quality of the image are slightly different.

Keywords: steganography, pixel value differencing, mse, psnr

### PENDAHULUAN

Teknologi dimaksudkan untuk memudahkan segala bentuk kegiatan kita seharihari. Saat ini perkembangan teknologi yang semakin meningkat dari handphone memberikan dampa<sup>8</sup> esar terhadap penggunaannya[1].

Salah satu sistem operasi yang digunakan oleh smartphone adalah Android. Kelebihan Android dibanding sistem operasi smartphone lainnya karena Android bersifat open source sehingga memudahkan para pengembang untuk menciptakan dan memodifikasi aplikasi atau fiturfitur yang belum ada di sistem Android sesuai dengan keinginan mereka sendiri.

Berbagai macam teknik digunakan untuk melindungi pesan yang dirahasiakan dari orang yang tidak berhak dengan salah satu teknik ini yaitu Steganography, teknik penyembunyian pesan pada media digital[2].

Steganografi dapat menyembunyikan pesan di berbagai media digital, yaitu gambar, suara dan video atau dalam format lainnya. Beberapa metode telah dike mbangkan untuk steganografi diantaranya Least Significant Bits (LSB), Pixel Value Differencing (PVD), Discrete Cosine Transform (DCT), Discrete Wavelet Transform (DWT) [3]. Pada penelitian Least Significant Bits (LSB) metode ini banyak dilakukan dengan pendekatan yang sederhana **147 yisipkan suatu** informasi pada suatu media dengan mengganti 4 t dengan bit data yang ingin nilai-nilai disisipkan. Namun teknik ini memiliki kelemahan jika sebuah pesan yang akan disisipkan jumlahnya besar maka hasil dari media yang telah disisipkan akan mengalami distorsi besar.

Salah satu metode algoritma yang akan digunakan pada penelitian ini adalah Pixel Value Differencing (PVD) dikarenakan metode ini dikembangkan untuk meningkatkan daya tampung pesan dan pengurangan tingkat distorsi pada steganografi[4]. Cara kerja teknik Pixel Value Differencing (PVD) adalah dengan cara membagi media yang akan disisipkan 4 enjadi blok-blok piksel yang bertetangga[5]. Blok-blok tersebut terdiri dari dua 4 uah *pixel* yang posisinya berdekatan[6]. Bit-bit pesan yang akan disisipkan dihitung dengan besarnya kedua piksel tersebut.

Berdas arkan ke lebihan sistem operasi Android dan metode Pixel Value Differencing (PVD), maka dalam penelitian ini akan dibuat Perancangan Aplikasi Steganografi Berbasis Android Dengan Metode Pixel Value Differencing (PVD) untuk proses penyisipan pesan dan ekstraksi  $pesan[7]$ .

### **II. LANDASAN TEORI**

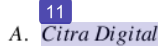

Citra (image) adalah gambar pada bidang dua dimensi. Ditinjau dari sudut pandang matematis, citra merupakan fungsi menerus (continue) dari intensitas cahaya pada bidang dua dimensi. Sumber cahaya menerangi objek, objek memantulkan kembali sebagian dari berkas cahaya tersebut[8].  $\boxed{10}$ 

Citra (image) adalah kombinasi antara titik, garis, bidang dan warna untuk menciptakan suatu imitasi dari suatu objek, biasanya objek fisik atau manusia. Citra bisa berwujud gambar (picture) dua dimensi seperti lukisan, foto, dan yang berwujud tiga dimensi seperti, patung[2]. Ada7 un format *file* gambar adalah :

- a)  $\overline{Bit}$  map (BMP)
	- $1)$ Merupakan format citra yang baku dilingkungan sistem Microsoft Windows  $\sin$  IBM OS/2.
	- Kualitas BMP lebih baik dan dengan  $2)$ ukuran yang lebih baik dari format JPG/ JPEG dan GIF.
	- Format *file* Bitmap versi baru dari<br>Microsoft Windows, setiap berkas/*file*  $3)$ terdiri dari: header file, header bitmap,
	- 7 informasi palet, dan data bitmap.
- b) Joint Photographic Experts Group (JPEG) 1) Dikembangkan oleh para ahli fotografi untuk mendapatkan gambar yang
	- berukuran rasional tapi tetap menyimpan persepsi gambar yang baik. 2) Bersifat lossy dengan tingkat lossness
	- yang dapat diatur.
	- Bagus untuk mengkompresi foto-foto 3) natural tetapi kurang cocok untuk computer-generated images (CGI).
- c) Portable 5 aphics Network (PNG)
	- 1) PNG digunakan di internet dan merupakan format "pengganti" GIF, setelah GIF terkena patent LZW yang dilakukan oleh Unisys.
	- 2) Diprakarsai oleh Thomas Boutell dari PNG Development Group, dan versi finalnya di-release pada 1 Oktober 1996.
	- Memiliki kedalaman wama 48-bit. 3)  $\boxed{9}$
- $B.$  Steganografi

Steganografi (steganography) adalah ilmu dan seni menyembunyikan pesan rahasia (hiding message) sedemikian sehingga keberadaan pesan tidak terdeteksi oleh indera manusia<sup>[9]</sup>. Steganorafi berasal dari Bahasa Yunani yang berarti "tulisan tersembunyi" (covered writing). Steganografi membutuhkan wadah penampung dan data rahasia yang akan disembunyikan [10].

1. Algoritma Pixel Value Differencing (PVD)

Berikut adalah aturan-aturan persamaan algoritma Pixel Value3 Differencing (PVD):

 $\overline{P_{(i,x)}+[m/2],P_{(i,y)}-[m/2]},$ Jika  $P_{(i,x)} \geq P_{(i,y)}$  dan d'<sub>i</sub> > d<sub>i</sub>;  $(P_{(i,x)} - [m/2], P_{(i,y)} + [m/2]),$  $(P'(i,x)(P'(i,y)) =$  Jika  $P_{(i,x)} < P_{(i,y)}$  dan d' $>$ d<sub>i</sub>;<br> $(P_{(i,x)} - [m/2] P_{(i,y)} + [m/2]),$ Jika  $P_{(i,x)} \geq P_{(i,y)}$  dan d'<sub>i</sub>  $\leq d_i$ ;  $(P_{(i,x)} + [m/2], P_{(iy)} - [m/2]),$ 

Jika  $P_{(i,x)} < P_{(i,y)}$  dan d'<sub>i</sub>  $\leq d_i$ ;

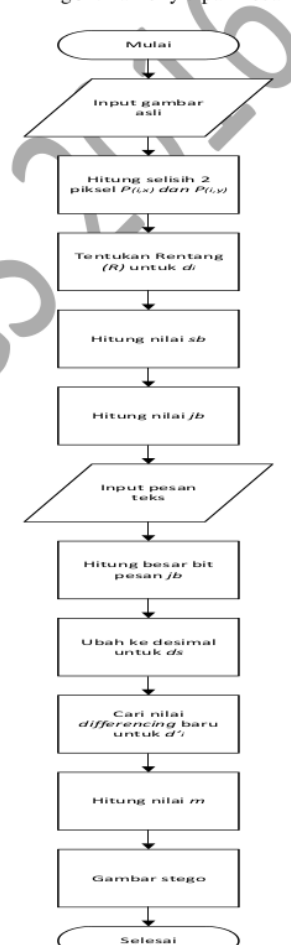

Gambar 1. Flowchart Penyisipan

Algoritma Ekstraksi Pesan

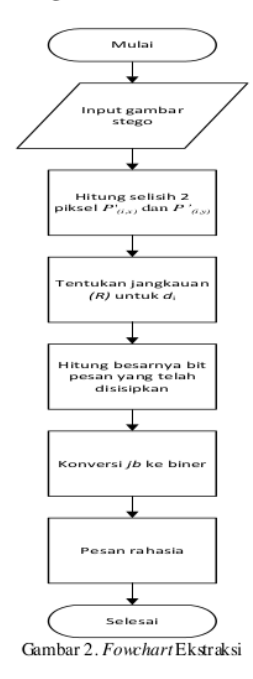

### 2. Peak Signal to Noise Ratio (PNSR) dan Mean Square Error (MSE)

PSNR digunakan untuk menentukan kualitas gambar setelah disisipi pesan. Gambar stego dibandingkan dengan gambar asli untuk menentukan kualitas gambar. Semakin besar nilai PSNR berarti penyisipan pesan ke dalam gambar asli tidak menyebabkan penurunan kualitas gambar stego. Sebaliknya jika nilai PSNR semakin kecil maka pada gambar stego akan terjadi penurunan kualitas gambar.

Nilai PSNR biasanya mempunyai rentang nilai antara 20 dB sampai dengan 60 dB. Tabel 1 me mperlihatkan nilai PSNR beserta penjelasannya.

**RELA NILAIPSVR** 

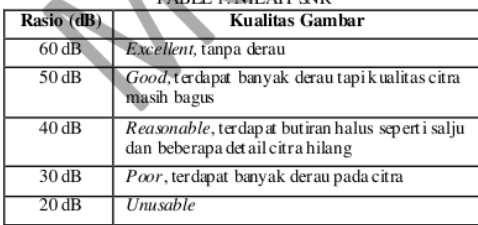

Berikut adalah sebuah tabel jangkauan yang digunakan untuk menentukan banyaknya bit yang akan disisipkan:

TABEL 2 BIT YANG DAPAT DISISIPKAN PADA

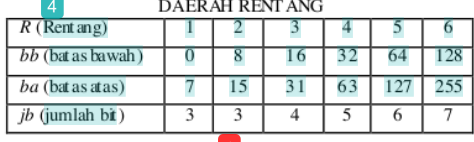

Pada penelitian ini, PSNR digunakan untuk mengetahui perbandingan kualitas gambar sebelum dan sesudah disisipkan pesan. Untuk menentukan PSNR, terlebih dahulu harus ditentukan nilai ratarata kuadrat dari MSE (Mean Square Error). Perhitungan MSE adalah sebagai berikut:

$$
\underline{\text{MSE}} = \frac{1}{MN} \sum_{y=1}^{M} \sum_{x=1}^{N} [I(x, y) - J(x, y)]^{2}
$$

Keterangan:

MS6 : Nilai MSE dari gambar steganografi M: panjang gambar stego (dalam piksel) N: lebar gambar stego (dalam piksel)  $I(x,y)$ : n ilai piksel dari gambar asli  $J(x,y)$ : nilai piksel dari gambar stego

 $(1)$ 

Sementara nilai PSNR dihitung dari kuadrat nilai maksimum sinyal dibagi dengan MSE.

$$
\text{PSNR} = 10 \times \log_{10} \left( \frac{\text{MAX}i}{\text{MSE}} \right) \tag{2}
$$

Keterangan:

PSNR : nilai PSNR gambar (dalamdB) MAXi: nilai maksimum piksel gambar MSE: nilai MSE

### III. PERANCANGAN SISTEM

Metode yang digunakan dalam perancangan sistem yaitu *flowchart* dan storyboard yang menggambarkan tentang proses yang terjadi pada sistem yaitu proses masuk (login), penyisipan pesan (embedding), ubah password (update password), dan ekstrak pesan (ekstract).

### A. Flowchart Gambaran Umum Aplikasi

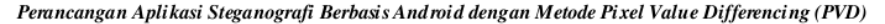

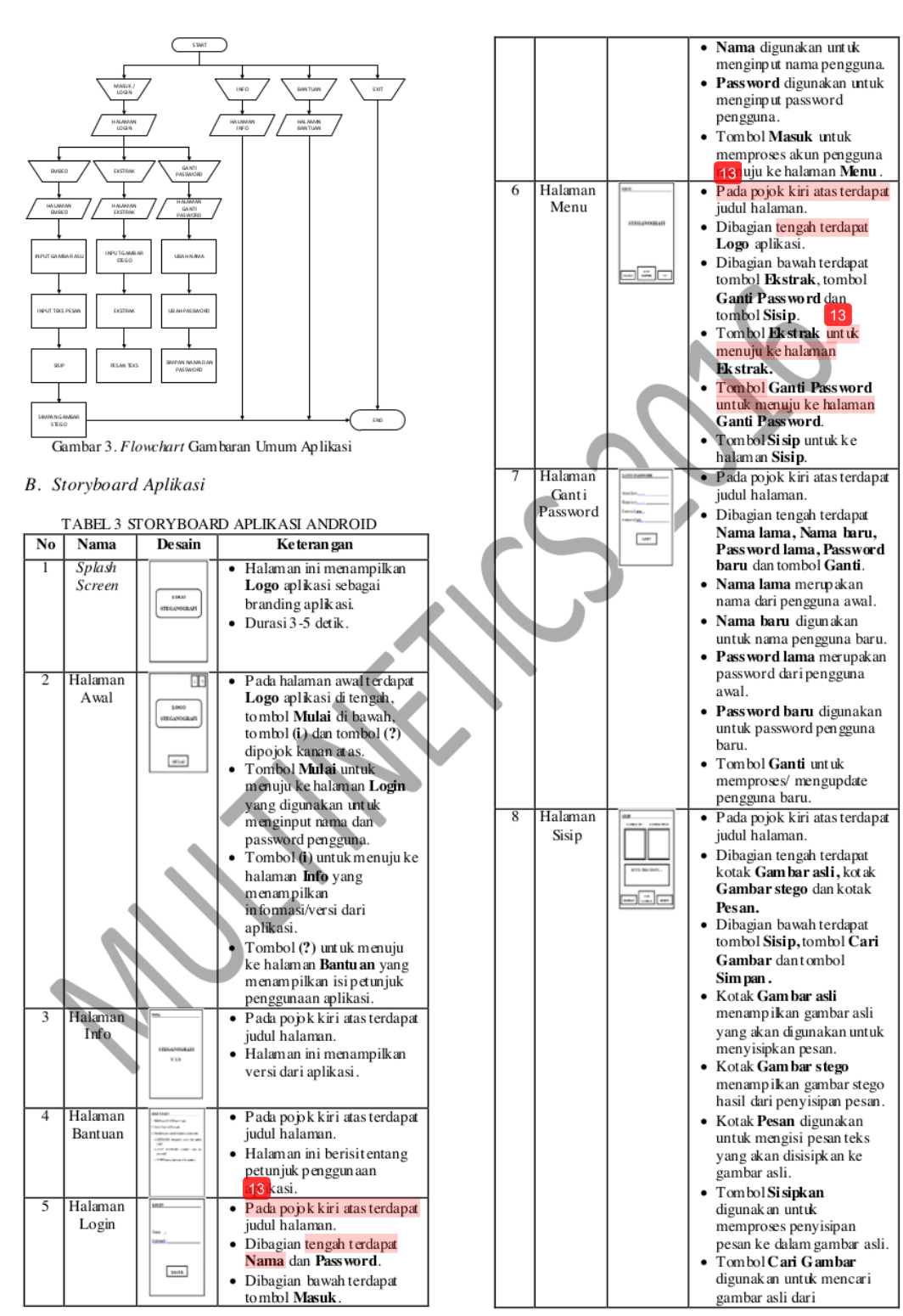

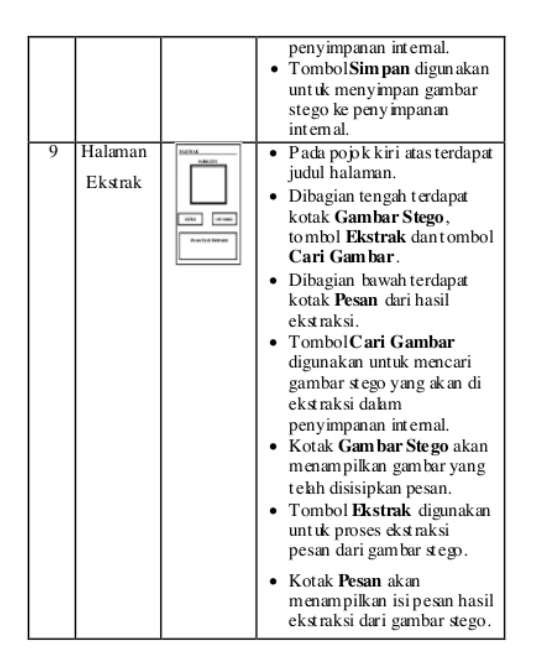

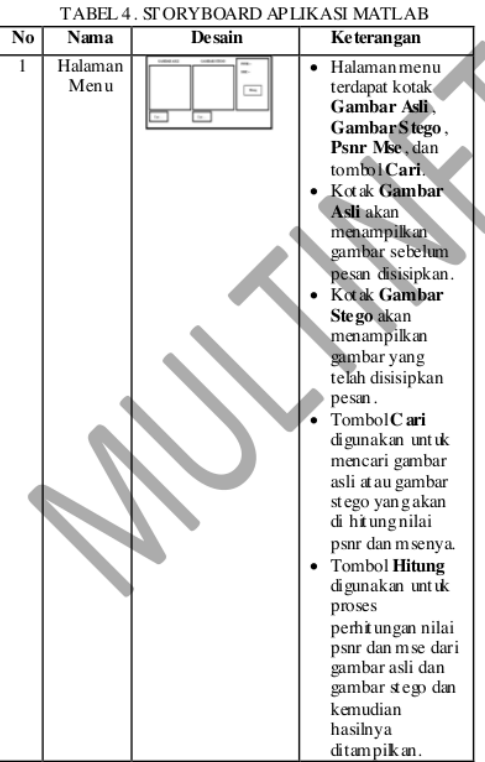

### IV. IMPLEMENTASI DAN PENGUJIAN

Pengujian sistem ini dilakukan dengan pendekatan Desain test case, yaitu dengan menguji aplikasi dengan mencari fungsi-fungsi yang salah, kesalahan desain interface, kesalahan struktur berkas atau akses eksternal. Bl<sup>45</sup>-box berfokus pada persyarakatan fungsional perangkat lunak, sehingga mendapatkan serangkaian kondisi input yang seluruhnya menggunakan syarat fungsional pada suatu program (MSE PSNR).

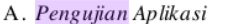

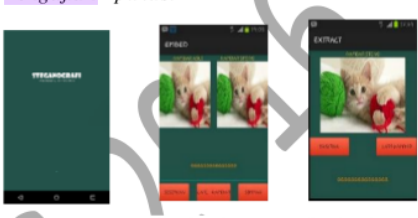

Gambar 4. Halaman Gambar 5. Proses Gambar 6. Proses Peny isipan Splash Screen

Ekstraksi

### **B.** Pengujian Gambar

Pada penelitian ini terdapat enam buah gambar dengan beberapa tipe dan ukuran yang digunakan

TABEL 5. GAMBAR YANG AKAN DI UJI DENGAN UKURAN PIKSEL BERVARIASI

| Nama    | Gambar | Ukuran    | Tipe       | Ukuran |
|---------|--------|-----------|------------|--------|
| Gambar  |        | Gambar    | Gambar     | gambar |
|         |        | (piksel)  |            | (KB)   |
| Bunga   |        | 128 x 128 | <b>PNG</b> | 42.7   |
| Ferrari |        | 128 x 128 | JPG        | 10.7   |
| Singa   |        | 128 x 128 | <b>BMP</b> | 48.0   |

### C. Pengujian Nilai MSE dan PSNR

Algoritma MSE dan PSNR dibuat dengan  $6$ menggunakan bahasa pemrograman Matlab. Matlab merupakan bahasa pemrograman yang sangat baik untuk mengolah gambar karena dilengkapi fungsi-fungsi yang memudahkan pemakaiannya. Berikut ini merupakan program yang digunakan untuk mengetahui nilai MSE dan PSNR dari setiap gambar yang sebelum dan sesudah disisipkan pesan

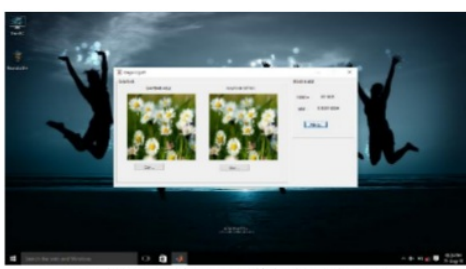

Gambar 7. Perhitungan Nilai PSNR dan MSE

TABEL 6. GAMBAR YANG AKAN DI UJI DENGAN UKURANPIKSEL SAMA

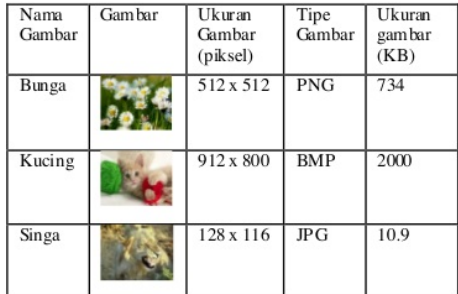

### D. Hasil Pengujian

Hasil pengujian nilai MSE pada ga 15 ar dengan ukuran piksel dan tipe yang berbeda dapat dilihat pada Tabel 7.

### TABEL 7. HASL PENGUJIAN GAMBAR DALAM<br>NILAI MSE (DB)

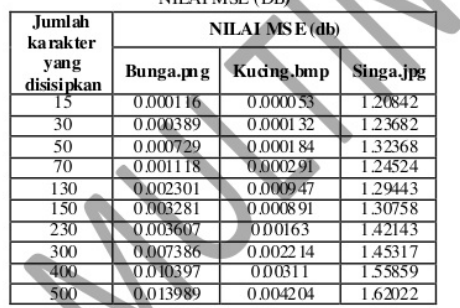

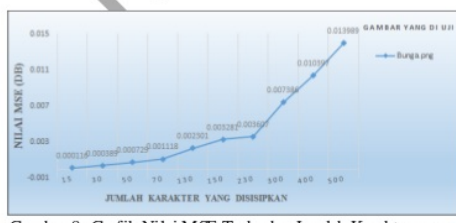

Gambar 8. Grafik Nilai MSE Terhadap Jumlah Karakter yang disisipkan pada Gambar Bunga.png

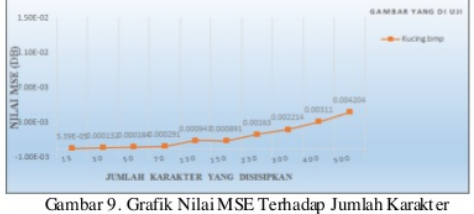

yang disisipkan pada Gambar Kucing.bmp

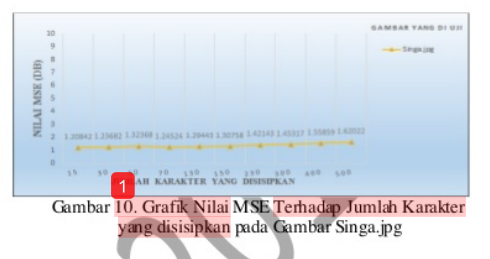

Hasil pengujian nilai PSNR pada gambar dengan ukuran piksel dan tipe yang berbeda dapat dilihat pada Tabel 8.

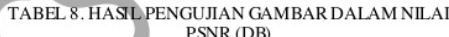

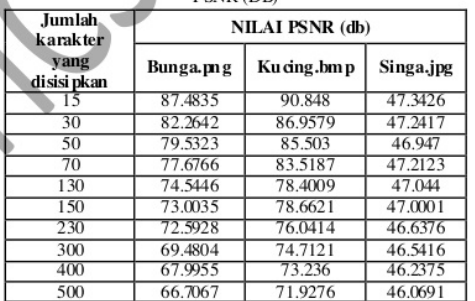

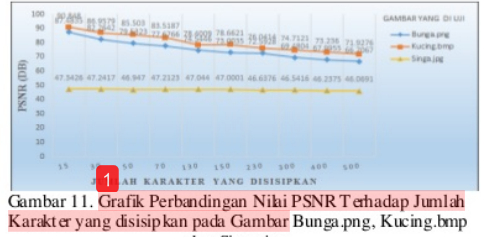

dan Singa.jpg

Hasil pengujian nilai MSE pada ketiga gambar dengan ukuran piksel yang sama dapat dilihat pada Tabel 9.

TABEL 9. HASL PENGUJIAN GAMBAR DALAM NILAI MSE (DB)

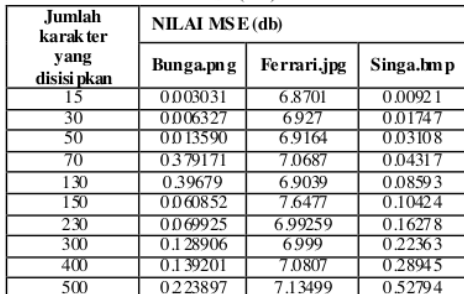

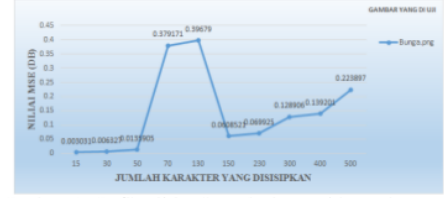

Gambar 12. Grafik Nilai MSE Terhadap Jumlah Karakter yang disisipkan pada Gambar Bunga.png

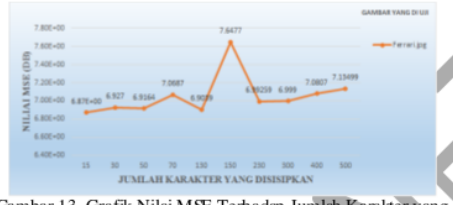

Gambar 13. Grafik Nilai MSE Terhadap Jumlah Karakter yang disisipkan pada Gambar Ferrari.jpg

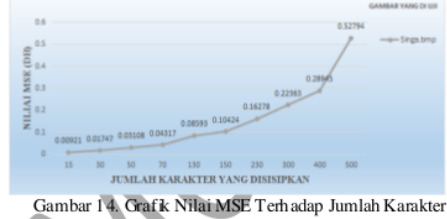

yang disisipkan pada Gambar Singa.bmp

Hasil pengujian nilai PSNR pada ketiga gambar dengan ukuran piksel yang sama:

TABEL 10. HASIL PENGUJIAN GAMBAR DALAM NILAI **PSNR (DB)** 

| Jumlah<br>karak ter | <b>NILAI PSNR (db)</b> |             |           |  |
|---------------------|------------------------|-------------|-----------|--|
| yang<br>disisi pkan | Bunga.png              | Ferrari.jpg | Singa.bmp |  |
| 15                  | 73.3483                | 39.7951     | 68.5192   |  |
| 30                  | 70.1526                | 39.7593     | 65.7403   |  |
| 50                  | 66.834                 | 39.766      | 63.239    |  |
| 70                  | 52.3765                | 39.6714     | 61.8128   |  |
| 130                 | 52.1792                | 39.7738     | 58.823    |  |
| 150                 | 60.322                 | 39.3295     | 57.9841   |  |
| 230                 | 59.7184                | 39.7184     | 56.0488   |  |

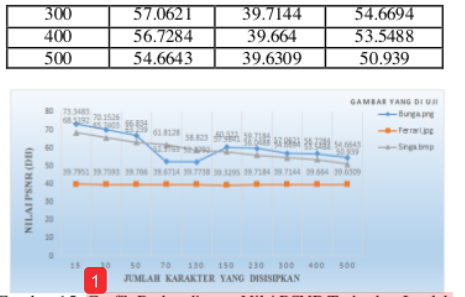

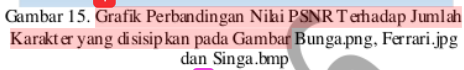

### E. Pengujian Stress Testing

Stress testing adalah salah satu jenis pengujian sistem (system testing). Pengujian ini bertujuan untuk melihat apakah perangkat lunak secara keseluruhan mampu menangani kebutuhan sumberdaya yang tidak normal (mencakup kuantitas, frekuensi, maupun volume). Apakah data dalam jumlah sangat besar, dengan frekuensi sangat tinggi, serta *volume* yang sangat besar mengakibatkan performa atau bahkan fungsionalitas perangkat lunak terganggu atau tidak. Jadi, meskipun perangkat lunak anda sudah berjalan baik di setiap fitumya, pastikan juga setiap perangkat lunak tetap bekerja dengan maksimal saat diberi 'beban berat'. Jangan hanya mengu 12<sup>2</sup>ngan data uji yang terbatas [1].

Stress test dilakukan secara bertahap yaitu pertama dengan test kecil dan dilanjutkan dengan maksimal yang bisa ditangani oleh aplikasi, ini penting karena kita harus mengetahui seberapa besar aplikasi dalam menangani beban.

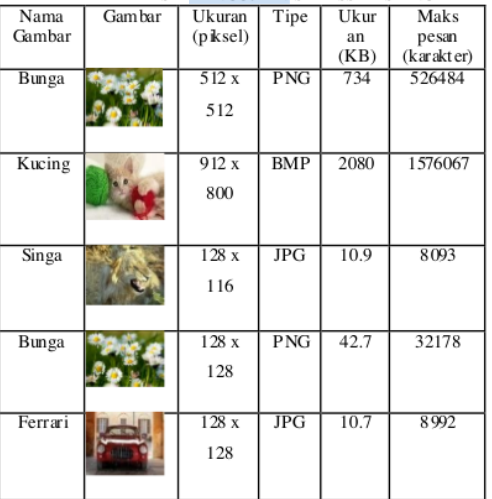

### TABEL 11 HASIL PENGUJIAN STRESS TESTING

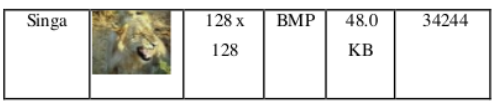

### V. KESIMPULAN DAN SARAN

- A. Kesimpulan
- 1. Aplikasi steganografi dengan metode Pixel Value Differencing (PVD) pada mobile phone berbasis Android ini dapat menyembunyikan informasi dengan melakukan penyisipan pesan dan ekstraksi pesan rahasia.
- 2. Teknik steganografi dengan metode Pixel Value Differencing (PVD) dapat digunakan pada sebuah gambar dengan 3 tipe berbeda yaitu: .png, .jpg dan .bmp dengan ukuran yang berbeda.
- 3. Berdasarkan dari hasil analisa penelitian ini dapat disimpulkan bahwa:
	- a. Aplikasi steganografi yang dibuat dari implementasi algoritma Pixel Value Differencing (PVD) menunjukkan bahwa kualitas terhadap ketiga gambar yang diujikan dengan ukuran dan tipe berbeda masih dalam keadaan baik yaitu berkualitas reasonable sampai dengan excelent, karena PSNR berkisar antara 46.0 db sampai 90.8 db yaitu menunjukan perubahan kualitas gambar rendah.
	- b. Pada proses ekstraksi, 1pesan yang disisisipkan pada gambar dalam aplikasi steganografi ini, dapat diekstrak kembali dengan baik yaitu pesan yang disisipkan sebelum proses penyisipan dan setelah proses ekstraksi sama tanpa ada perubahan atau error yang menyebabkan isi pesan tidak dapat dike mbalikan.
	- c. Hasil pengujian n<sup>1</sup>1<sup>1</sup> MSE dan PSNR terhadap gambar yang dihasilkan dari aplikasi steganografi ini pun menunjukkan nilai yang cukup baik bergantung pada tipe gambar yang digunakan dan besamya jumlah karakter yang disisipkan pada gambar tersebut. Hasil pengujian pada gambar dengan ukuran berbeda, gambar Kucing bmp memperoleh nilai desibel yang lebih baik antara 71.0 sampai 90.0 dibandingkan dengan gambar Bunga.png antara 66.0 sampai 87.0 dan gambar Singa.jpg antara 46.0 sampai 47.0. Ini menunjukkan bahwa diantara gambar Bunga.png dan gambar Singa.jpg, gambar Kucing.bmp lebih baik untuk penyisipan pesan rahasia dengan perubahan kualitas gambar sangat kecil karena memperoleh nilai PSNR yang tinggi, semakin besar nilai PSNR semakin kecil perubahan kualitas gambar.

#### B. Saran

Aplikasi ini bisa dikembangkan lagi untuk terutama penelitian selanjutnya untuk mengirimkan dan menerima pesan gambar hasil steganografi.

- 1. Untuk lebih mengamankan data/informasi yang sangat rahasia dapat menggunakan penggabungan antara teknik steganografi dan kriptografi.
- 2. Pengembangan selanjutnya dapat menggunakan algoritma steganografi lain yang dapat mengkompresi sebuah gambar dengan *input* dan *output* gambar yang mempunyai format lebih bervarian lagi.
- 3. Aplikasi ini hanya dapat menyisipkan sebuah pesan, sehingga untuk penelitian selanjutnya dapat menggunakan file dengan format/tipe lainnya \*.doc, \*.ppt, \*.pdf dan sebagainya

#### **REFERENSI**

- "Kompasiana," 5 Januari 2011. [Online]. Javadi, Jayadi, "Kompasiana", 5 Januari 2011. [Online].<br>Availablehtip://www.kompasiana.com/high.speed/stress-<br>text. [Accessed 1 Agustus 2016].<br>R. Munir, "Steganografi dan Watermarking," Bahan<br>Kuliah ke-7, 2004.<sup>14</sup>
- $21$
- [3] Mehdi Hussain; Ainuddin Wahid Abdul Wahab; Nor<br>Badrul Anuar; Rosli Salleh; Rafidah Md Noor, 2015, "Pixel value differencing steganography techniques: Analysis and open challenge", IEEE International Conference on Consumer Electronics - Taiwan, Pages:  $21 - 22$
- Zhenhao Zhu; Tao Zhang; Pengwei Zhu; Baoji Wan;  $[4]$ Xiaodan Hou, 2013, "Steganalysis of AE-LSB steganography based on pixel value differencing", Ninth International Conference on Natural Computation (ICNC), Pages: 1449 - 1453.
- [5] C. Wu and W. H. Tsai, "A steganographic method for images by pixel-value differencing", vol 24, pp. 1613-1626, 2003
- [6] K. Gulve Avinash; M. S. Joshi, 2012, "A Secured Five Pixel Pair Differencing Algorithm for Compressed Image Steganography", Third International Conference on Computer and Communication Technology, Pages:  $278 - 282$
- [7] Rozali, S. Guritman and H.T. Natalisa, "Perbaikan Dan Evaluasi Kinerja Algoritma Pixel- Value Differencing (PVD)", vol. 09, 2009.
- [8] R. Munir, "Pengantar Pengolahan Citra". Bandung, 2004.
- [9] W. T. Hsien and S. L. Hui, "A Steganographic Method Based on Pixel-Value Differencing and the Perfect Square Number," Journal of Applied Mathematics, vol. 2013, no. 5, pp. 8, 2013.
- [10] M. A. Andriawan, S. and S. J. I. Ismail, "Implement asi Steganografi Pada Citra Digital File Gambar Bitmap (BMP) Menggunakan Java", Bandung: Politeknik Telkom.

# Estu Sinduningrum - Perancangan Aplikasi Steganografi Berbasis Android dengan Metode Pixel Value Differencing (PVD)

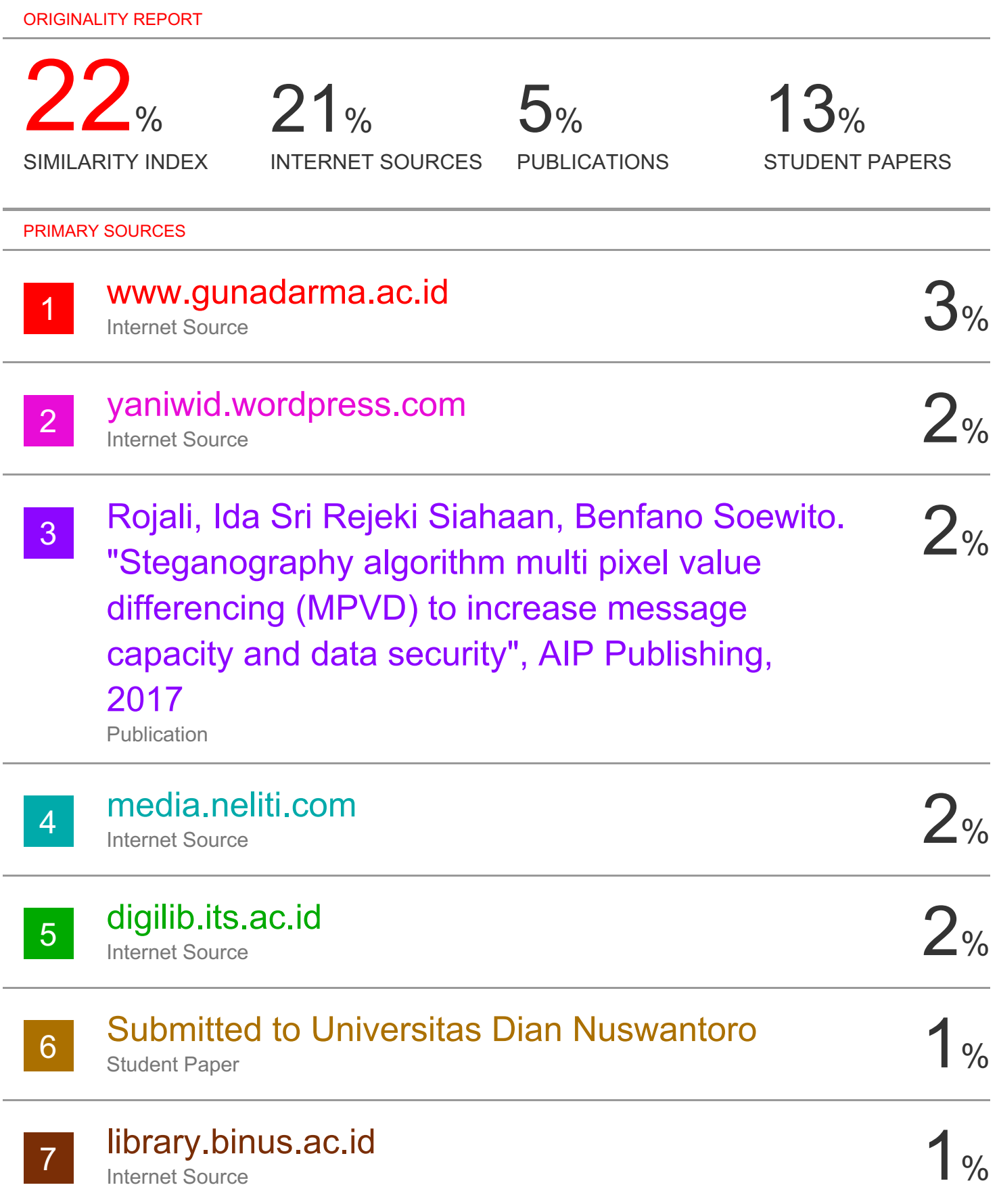

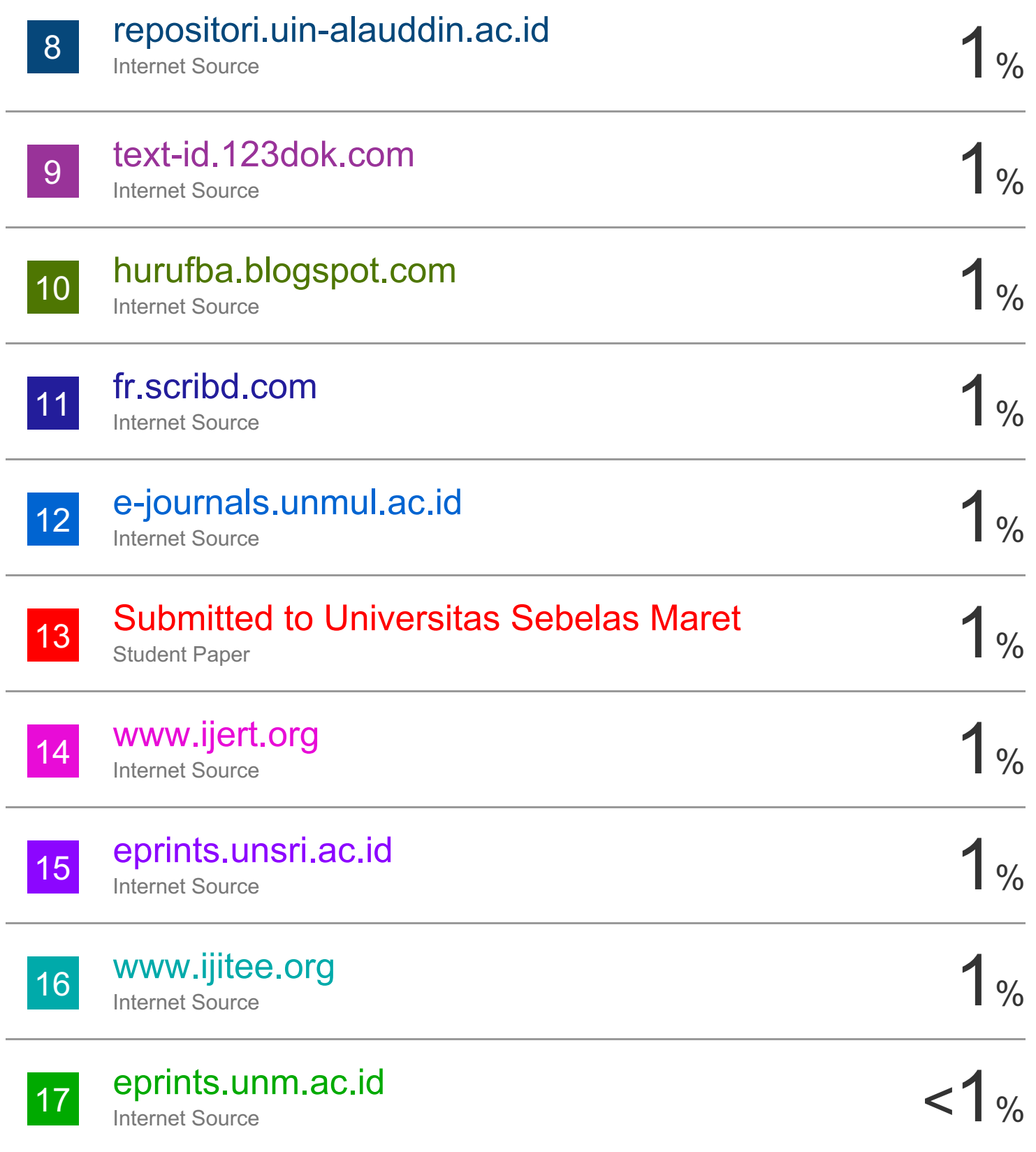

### Exclude bibliography On